## **Introduction to Arduino Infrared Detection**

**Mark /10**

## **Note: Marks will be taken off for messy breadboarding**

In this lab you will be introduced to IR LEDs, the Panasonic TSOP4838 IR sensor and another library that does not come with the Arduino software.

- 1. You need to ensure you have an IR LED. The problem with IR is that it cannot be seen by the naked eye. HOWEVER, by using a digital camera, you can pick up the light. Check the LED to ensure it is IR by connecting it to positive, then to a 220ohm resistor that connects to negative. Look through a camera at it, it should be on. Place a piece of heatshrink on the anode of the IR LED so it is easily recognized. At the same time, place a larger piece of heatshrink over the IR LED so that the entire LED except for the end is covered.
- 2. The TSOP4838IR sensor picks up a 38khz IR LED signal. When a signal is detected, the output pin goes LOW.
- 3. The code for this can be quite difficult, so a library will be used. However, the library does not come standard with the Arduino software and it had to be copied into a directory called "libraries" in the Arduino folder.
- 4. Copy and then upload the code.
- 5. When you interrupt the beam or the beam bounces off something, the LED will turn on.

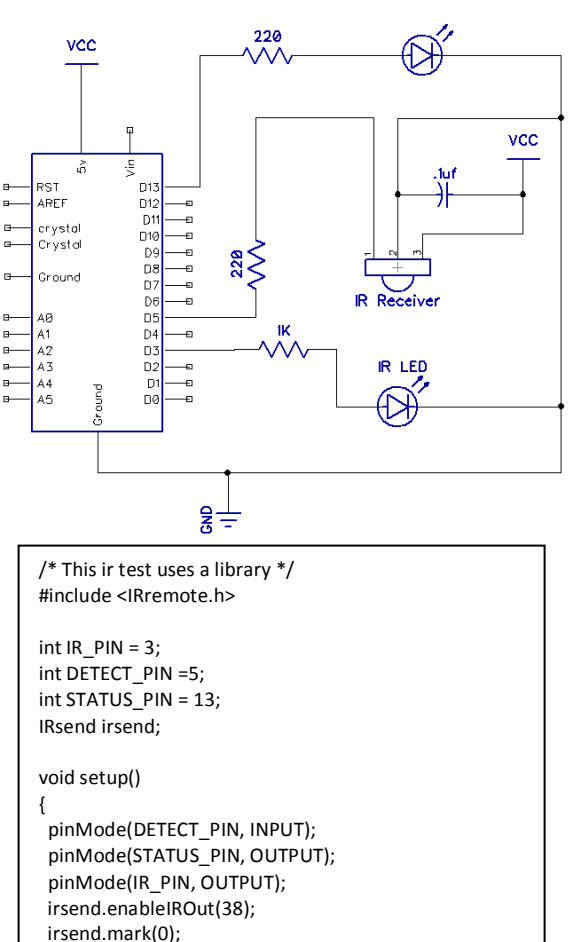

## void loop() {

}

}

 } }

```
int sensorValue = digitalRead(DETECT_PIN);
 if (sensorValue == HIGH) 
 {
```

```
 digitalWrite(STATUS_PIN, HIGH);
```

```
 if (sensorValue == LOW)
```

```
 {
digitalWrite(STATUS_PIN, LOW);
```
## **Show the teacher the working lab and code.**

*Marks will be taken off if the wires on the breadboard are not flat!!!*